## COOCORD

## **WiFi USB Dongle**

for DVRs & NVRs **QC5000**

Please disconnect the Ethernet cable from your DVR/NVR.

- **1.** Connect the USB Wi-Fi Dongle to a spare USB port on your DVR/NVR.
- **2.** Right-click the mouse in Live-View mode to display the Menu Bar. Click "Setup", then click "Network" then click "Wireless".

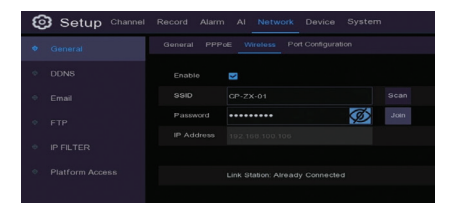

- **3.** Click the "Scan" button. A list of Wi-Fi networks that your device detects will be shown. Select your Wi-Fi network, then click the "Save" button.
- **4.** Enter the password for your Wi-Fi network, then click the "Connect" button. Make sure the password is correct before proceeding (click the eye icon to display the password).
- **5.** TheDVR/NVR will connect to your Wi-Fi network. Click "OK" to continue (if the connection has failed, check that the password is correct).
- **6.** The Link Status will change to Connected, indicating a successful connection. Click "Apply" to save the settings.

If the Wi-Fi dongle needs to be removed, click the "USB Wi-Fi" button on the Menu Bar (next to the date & time), then click "Safely remove USB Devices".

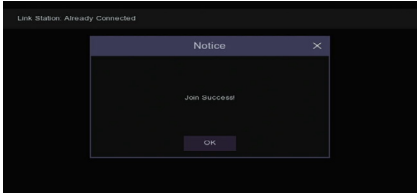

**Note:** Ensure the latest version of Concord software is installed prior to use.

Distributed by: Electus Distribution Pty. Ltd. 320 Victoria Rd, Rydalmere NSW 2116 Australia Ph: 1300 762 627 Fax: 1300 738 500 Made in China